### HOW FLASHY CAN YOU MAKE YOUR NAME? SCRATCH FOR KIDS

**AN IBM VOLUNTEERS ACTIVITY** 

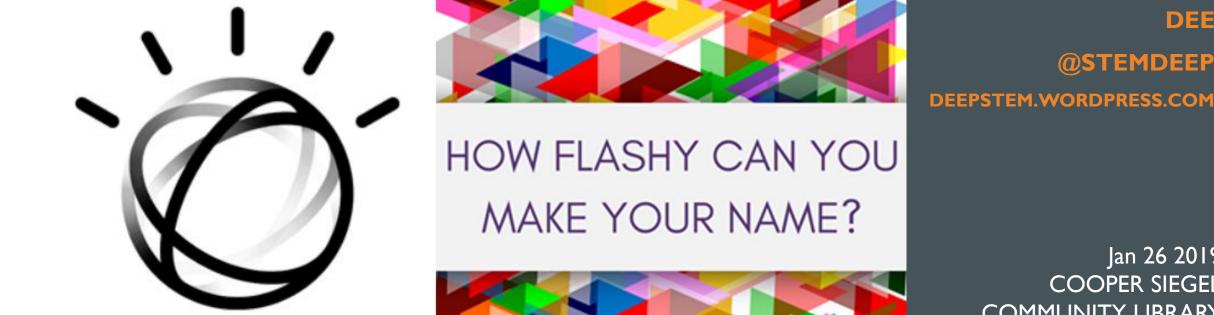

Jan 26 2019 **COOPER SIEGEL** COMMUNITY LIBRARY

DEE

**@STEMDEEP** 

# LET'S GET TO KNOW EACH OTHER!

### Introductions

Name

School

Grade

## WHO HAS USED

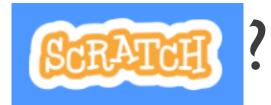

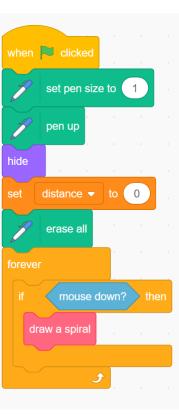

Scratch is a project of the Scratch Foundation, in collaboration with the Lifelong Kindergarten Group at the MIT Media Lab. It is available for free at https://scratch.mit.edu

| CRAT          | 🗓 🌐 🕶 File E                   | dit 🔆 Tutori   | ials | Untitle | d    |      |  | Sha | are | <b>6</b> 5 | See | Projec | ct Pag | • |                                      | 🗅 🔁          | deepstem |
|---------------|--------------------------------|----------------|------|---------|------|------|--|-----|-----|------------|-----|--------|--------|---|--------------------------------------|--------------|----------|
| Code Costumes |                                |                |      |         |      |      |  |     |     |            |     |        |        |   |                                      |              |          |
| lotion        | Motion                         |                |      |         |      |      |  |     |     |            |     |        |        |   |                                      |              |          |
| ooks          | move 10 steps                  |                |      |         |      |      |  |     |     |            |     |        |        |   |                                      |              |          |
| bund          | turn C <sup>4</sup> 15 degrees |                |      |         |      |      |  |     |     |            |     |        |        |   |                                      |              |          |
| ents          | turn 🤊 15 degrees              |                |      |         |      |      |  |     |     |            |     |        |        |   |                                      | -            |          |
| ntrol         | go to random position -        |                |      |         |      |      |  |     |     |            |     |        |        |   |                                      |              |          |
| sing          | go to x: 0 y: 0                |                |      |         |      |      |  |     |     |            |     |        |        |   |                                      |              |          |
| ators         | glide 1 secs to rand           | lom position 🔻 |      |         |      |      |  |     |     |            |     |        |        |   |                                      |              |          |
| ables         | glide 1 secs to x: 0           | y: 0           |      |         |      |      |  |     |     |            |     |        |        |   |                                      |              |          |
| locks         |                                |                |      |         |      |      |  |     |     |            |     |        |        |   | Sprite Sprite1 $\leftrightarrow$ x 0 | <b>‡</b> y 0 | Stage    |
|               | point in direction 90          |                |      |         |      |      |  |     |     |            |     |        |        |   | Show 🧿 💋 Size 100 D                  | irection 90  |          |
|               | point towards mouse-poin       | nter -         |      |         |      |      |  |     |     |            |     |        |        |   |                                      |              | Backdrop |
|               | change x by 10                 |                |      |         |      |      |  |     |     |            |     |        |        |   | Sprite1                              |              | 1        |
|               | set x to 0                     |                |      |         |      |      |  |     |     |            |     |        |        |   |                                      |              |          |
|               | change y by 10                 |                |      |         |      |      |  |     |     |            |     |        |        |   |                                      |              |          |
| ť.            | set y to 0                     |                |      |         |      |      |  |     |     |            |     |        |        |   |                                      |              |          |
|               |                                |                |      |         | Back | pack |  |     |     |            |     |        |        |   |                                      | ž            |          |

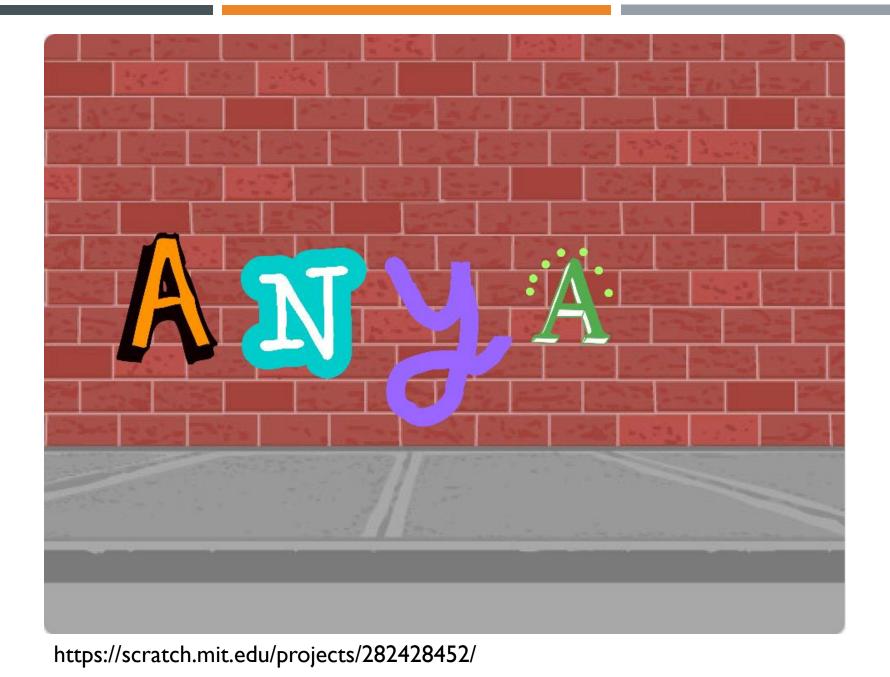

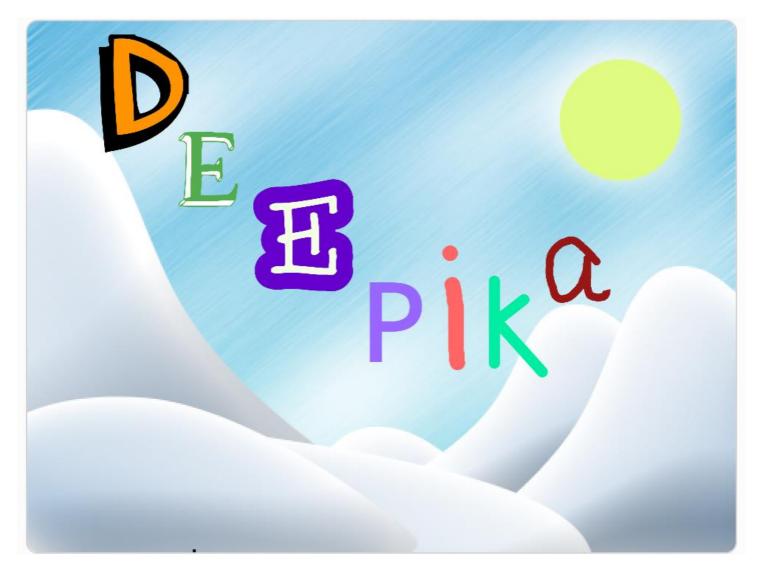

https://scratch.mit.edu/projects/280902514/

#### TODAY'S PROJECT: ANIMATE YOUR NAME

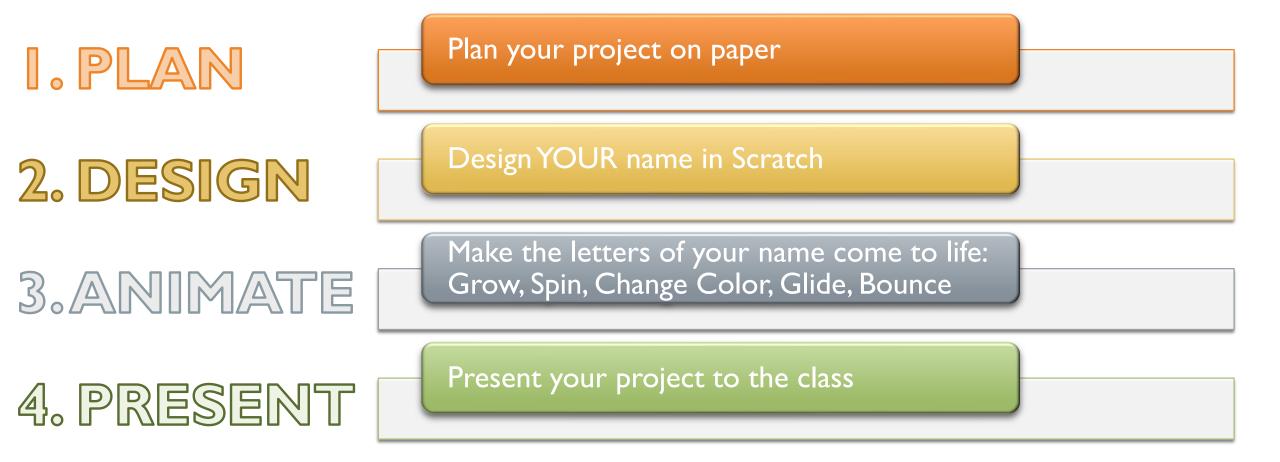

### **PROGRAMMING CONCEPTS**

- Program or Code
  - Set of step by step instructions
- Concepts:
  - Sequencing
  - Events

#### Loops

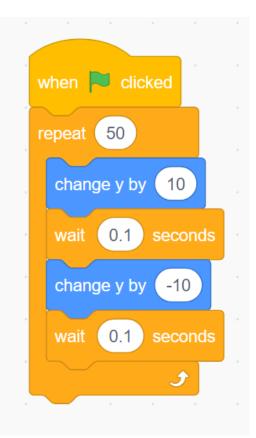

### TUTORIAL

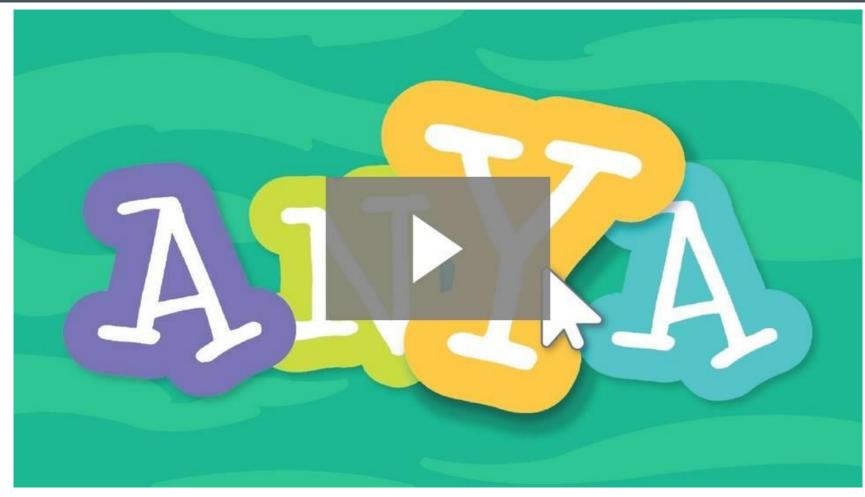

https://scratch.mit.edu/name/

### EXAMPLE PROJECTS

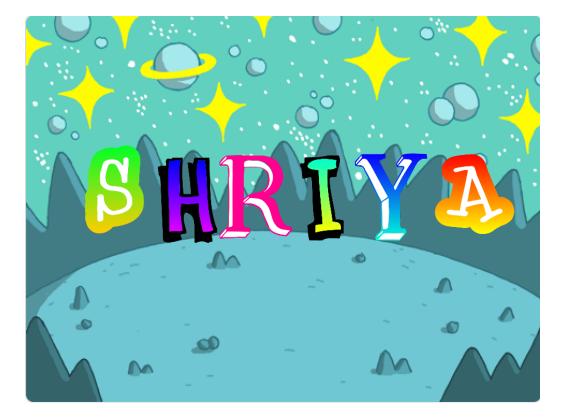

https://scratch.mit.edu/projects/280917969/

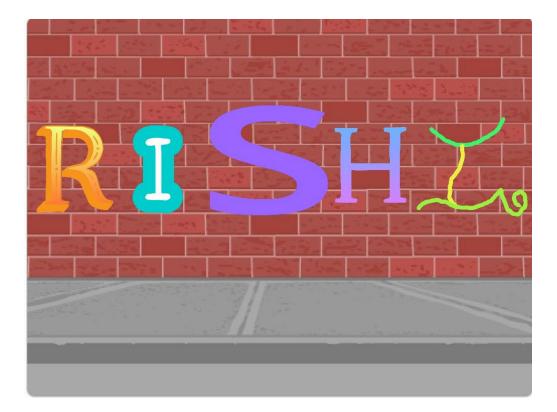

https://scratch.mit.edu/projects/280916909/

### LET'S GET STARTED!

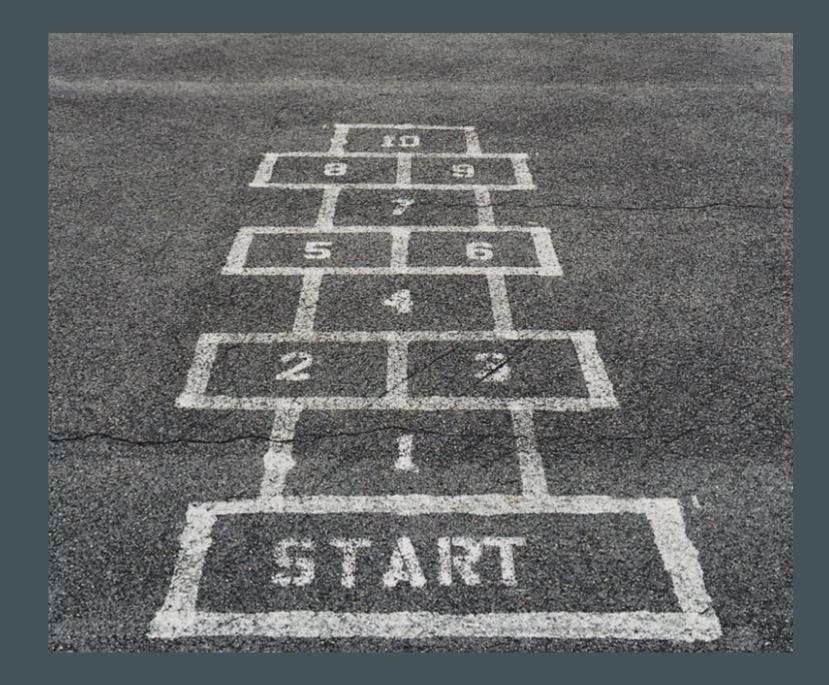

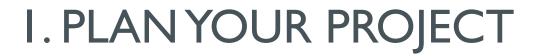

#### PAPER & PENCIL

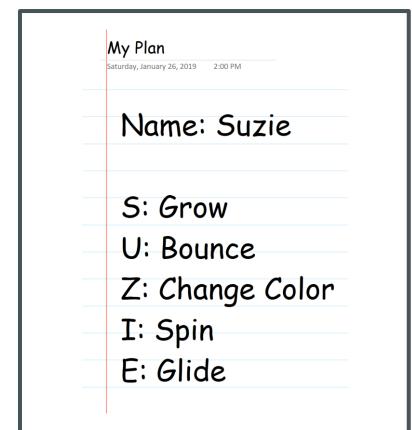

- Write down the letters of your name or nickname
- Shorten to three to five letters (ALEXANDRA-> ALEX, MELANIE -> MEL, RICHARD -> RICK)
- Pick an animation for each letter
  - Grow
  - Bounce
  - Change Color
  - Spin
  - Glide

### 2. DESIGN YOUR NAME

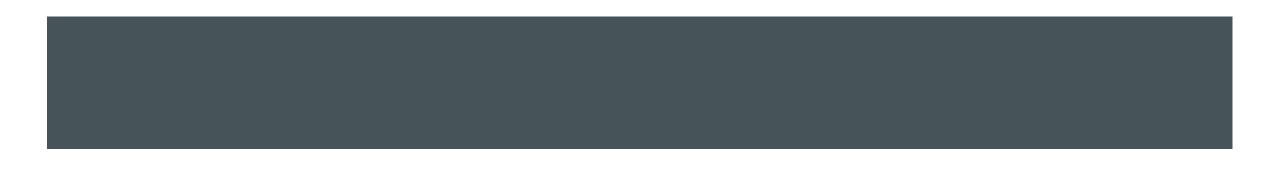

### DESIGN YOUR NAME

- Log into Scratch
- Choose a sprite for each letter
- Add a backdrop
- Add music
- Arrange your letters

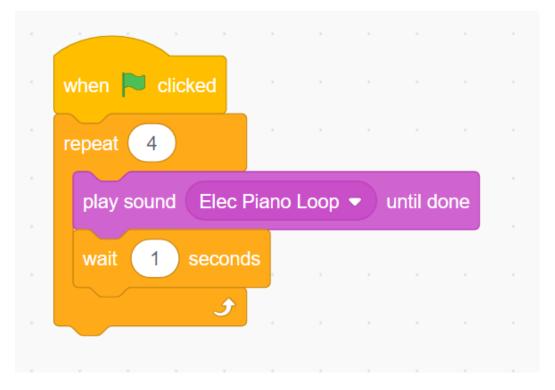

### 3. ANIMATEYOUR NAME

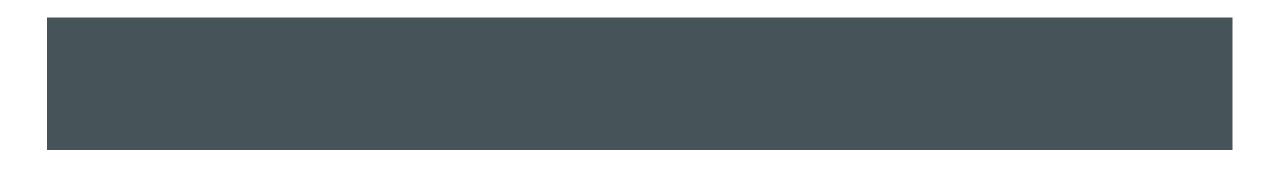

#### ANIMATE EACH LETTER

- Grow
- Bounce
- Change Color
- Spin
- Glide

You will Animate Your Name for 10 seconds (Your code should run in 10 seconds)

#### **CODE THE ANIMATION**

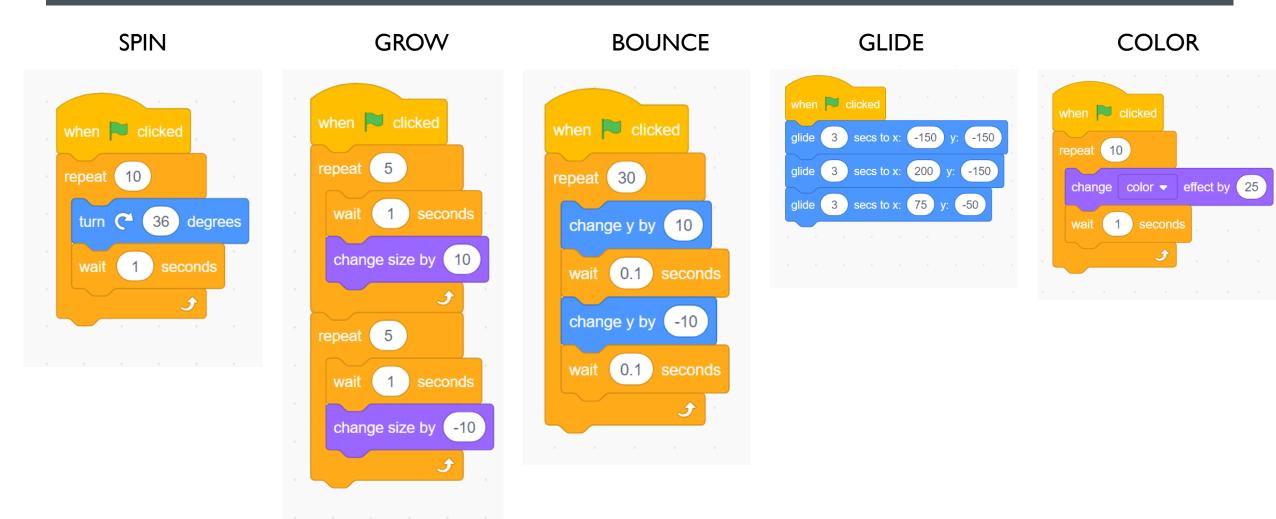

### 4. PRESENT YOUR PROJECT

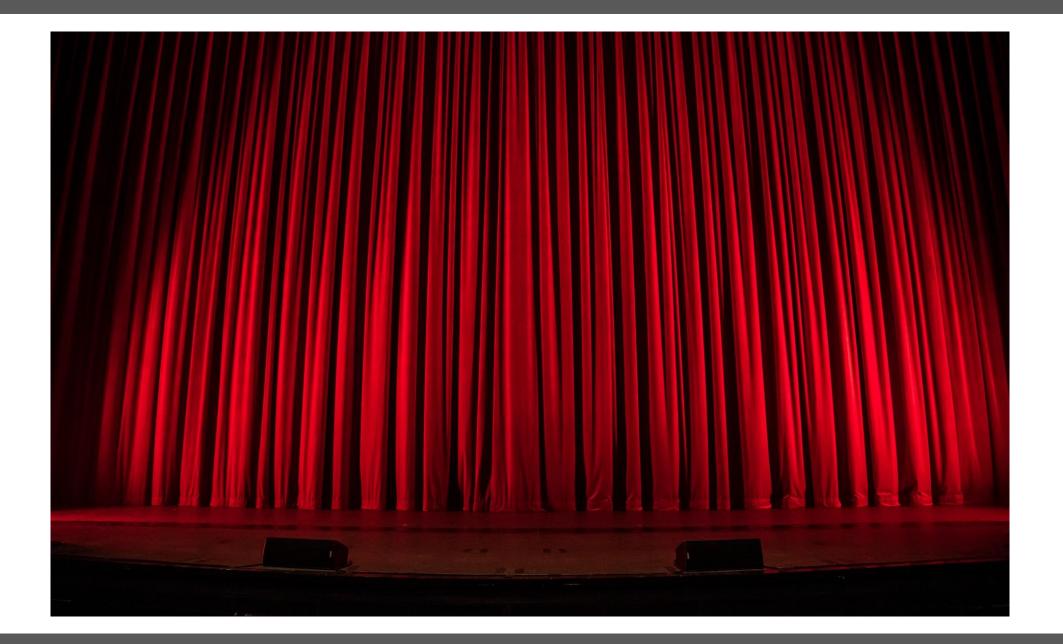

### QUICK SURVEY

- •Was this fun?
- Do you want to come back for another project with Scratch?
- What would you like to build with Scratch next?